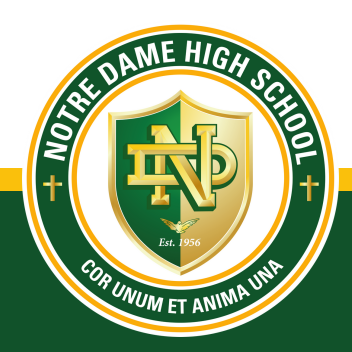

## N O T R E D A M E H I G H S C H O O L

#### **A P P L I C A T I O N P R O C E S S**

#### **CREATE AN ACCOUNT**

Go to **[www.NotreDameriverside.org](http://www.notredameriverside.org/)/Apply**

# **STEP 1**

- **#1** Fill out the required information and click on "Create an Account."
- **#2** Click on Admission Apply Now
- **#3** Fill out the required information and click on "Create an Account"

— Your application will be completed once you have a green checkmark next to all the required information and you have submitted the application.

— Once your submission is complete, you will receive an email with further instructions on how to begin the enrollment process for your student(s).

— Once this email has been received you will be able to move to Step #2

#### **CREATING A PARENTSWEB**

Go to **[www.FACTSMGT.com](http://www.notredameriverside.org/)**

#### **STEP 2**

— After you create your password for the new ParentsWeb account, you are now ready to enroll your student(s).

— You will receive an email from FACT's Customer Support detailing how to create your password. This can be the same as the one used in Step #1 of the application process.

- **#1** Enter ND-CA in the district code field
- **#2** Click "Create Account"
- **#3** Enter your email address

## **ENROLLMENT PROCESS**

- **#1** Go to **[www.FACTSMGT.com](http://www.factsmgt.com/)**
- **#2** Select "Parent Log in" from the menu bar
	- FACTS Family Online (ParentsWeb)
- **#3** Enter **ND-CA** in the district code field
- **#4** Enter your username and password

— If you have forgotten your username or password, please **call for assistance at: (951) 275-5896.**

- After logging in, click on the "Family **#5** Information" button on the left-hand menu
- **#6** Click on "Enrollment/Reenrollment"

— Our online system will open with a link to the enrollment packet for your student(s). The process should take approximately 15 minutes to complete. The system saves your information if you need to finish the process later.

**— The enrollment process is complete once a green checkmark is next to all required information, including selecting the payment plan, reviewing, and submitting the enrollment packet.**

## **ENROLLMENT CHECKLIST**

- Transcripts Required after submitting Application
- Physical Examination (within 1 year)
- Copy of birth certificate
- Immunization Record
- Current Tdap Report
- TB Screen Report
- Letter of Recommendation (Not Required)
- Behavior Records (Transfer Student Only)

#### **E N R O L L M E N T P R O C E S S**